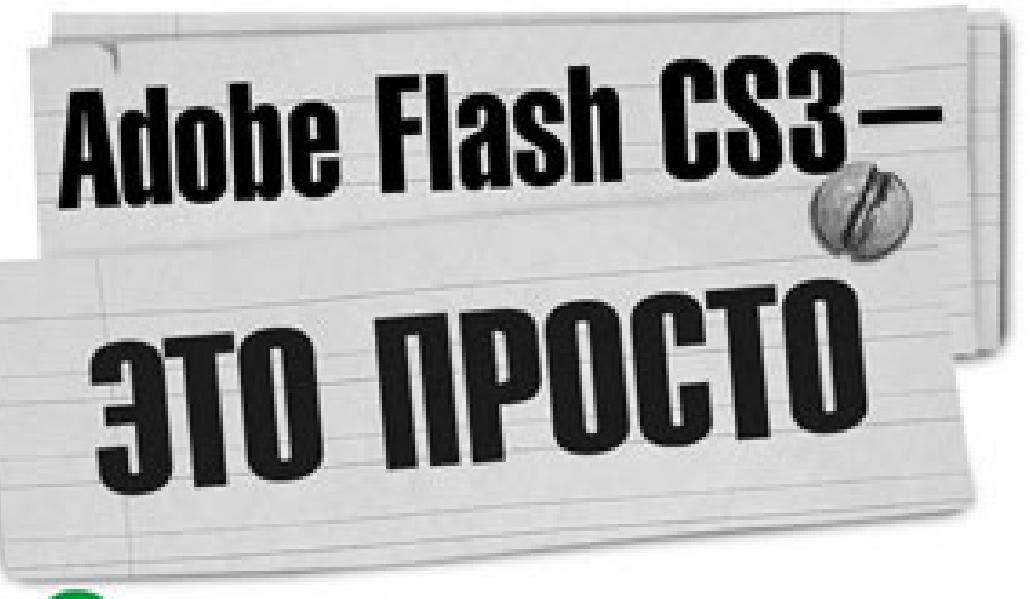

# **Создаем** Web-ahmmaumo

Знакомство с интерфейсом Рисование на кадрах Редактирование Flash-фильма по слоям Анимация на основе "ключевых кадров" Интерактивность во Flash-фильмах Экспорт Flash-фильмов для Web и мобильных устройств

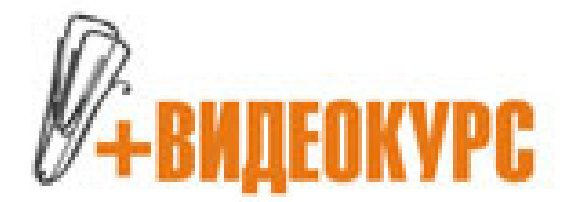

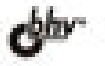

Дмитрий Кирьянов Елена Кирьянова

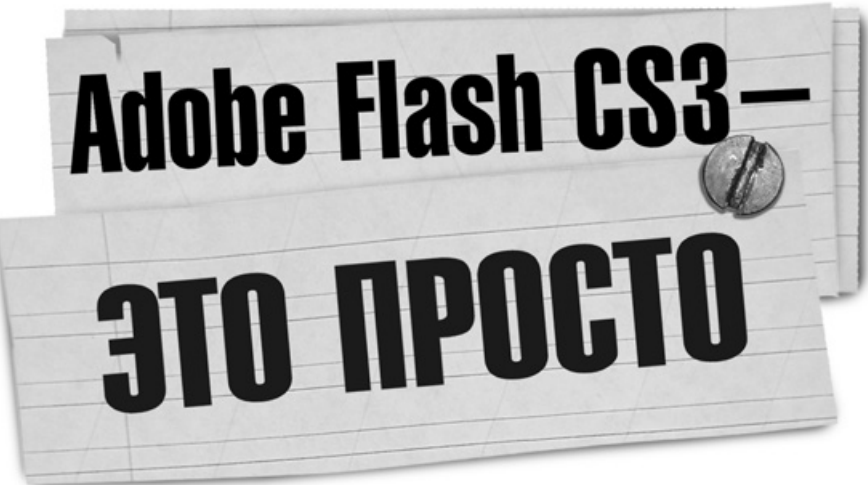

# **Создаем Web-анимацию**

Санкт-Петербург «БХВ-Петербург» 2008

УДК 681.3.06 ББК 32.973.26-018.2  $K43$ 

#### Кирьянов, Д. В.

 К43 Adobe Flash CS3 – это просто! Создаем Web-анимацию / Д. В. Кирьянов, Е. Н. Кирьянова. — СПб.: БХВ-Петербург, 2008. — 240 с.: ил. + Видеокурс (на CD-ROM)

ISBN 978-5-9775-0044-9

Приводятся общие сведения о работе в программе Adobe Flash CS3. Подробно описан интерфейс программы, даны основные приемы работы. Отдельно рассмотрены вопросы рисования во Flash-фильме, настройки анимации, программирования интерактивных элементов и экспорта Flashфильма. Книга актуальна для пользователей обоих изданий Flash Standard и Flash Professional, причем большая часть материала будет полезной и тем, кто еще работает с предыдущей версией Flash 8. Видеокурс, прилагаемый к книге на компакт-диске, отлично дополняет материал и дает читателю возможность посмотреть, как осуществляется работа во Flash на практике.

Для широкого круга пользователей

УДК 681.3.06 ББК 32.973.26-018.2

#### Группа подготовки издания:

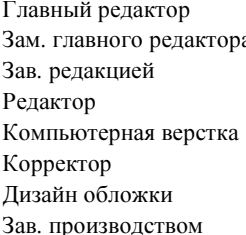

#### Екатерина Кондукова а Наталья Таркова Григорий Добин Игорь Цырульников Ольги Сергиенко Зинаида Дмитриева Инны Тачиной Николай Тверских

Лицензия ИД № 02429 от 24.07.00. Подписано в печать 20.09.07. Формат 70×100<sup>1</sup>/<sub>16</sub>. Печать офсетная. Усл. печ. л. 19,35. Тираж 3000 экз. Заказ № "БХВ-Петербург", 194354, Санкт-Петербург, ул. Есенина, 5Б.

Санитарно-эпидемиологическое заключение на продукцию № 77.99.02.953.Д.006421.11.04 от 11.11.2004 г. выдано Федеральной службой по надзору в сфере защиты прав потребителей и благополучия человека.

> Отпечатано с готовых диапозитивов в ГУП "Типография "Наука" 199034, Санкт-Петербург, 9 линия, 12

ISBN 978-5-9775-0044-9 © Кирьянов Д. В., Кирьянова Е. Н., 2008 © Оформление, издательство "БХВ-Петербург", 2008

# Оглавление

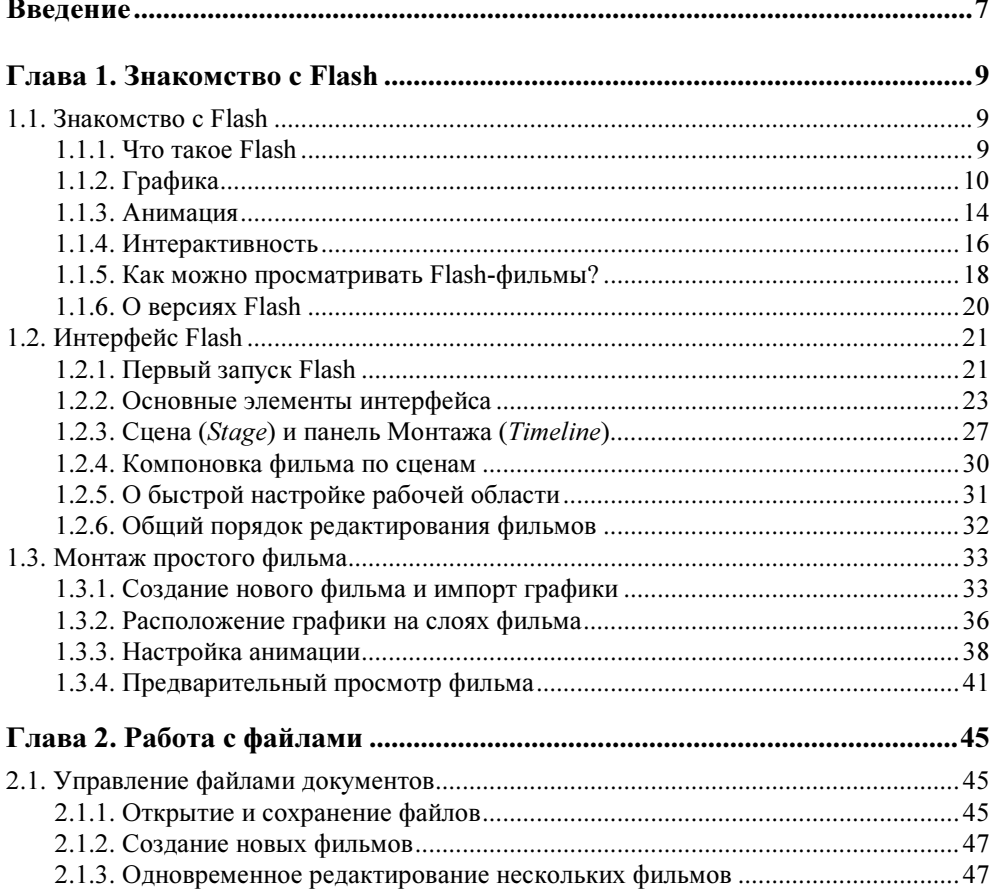

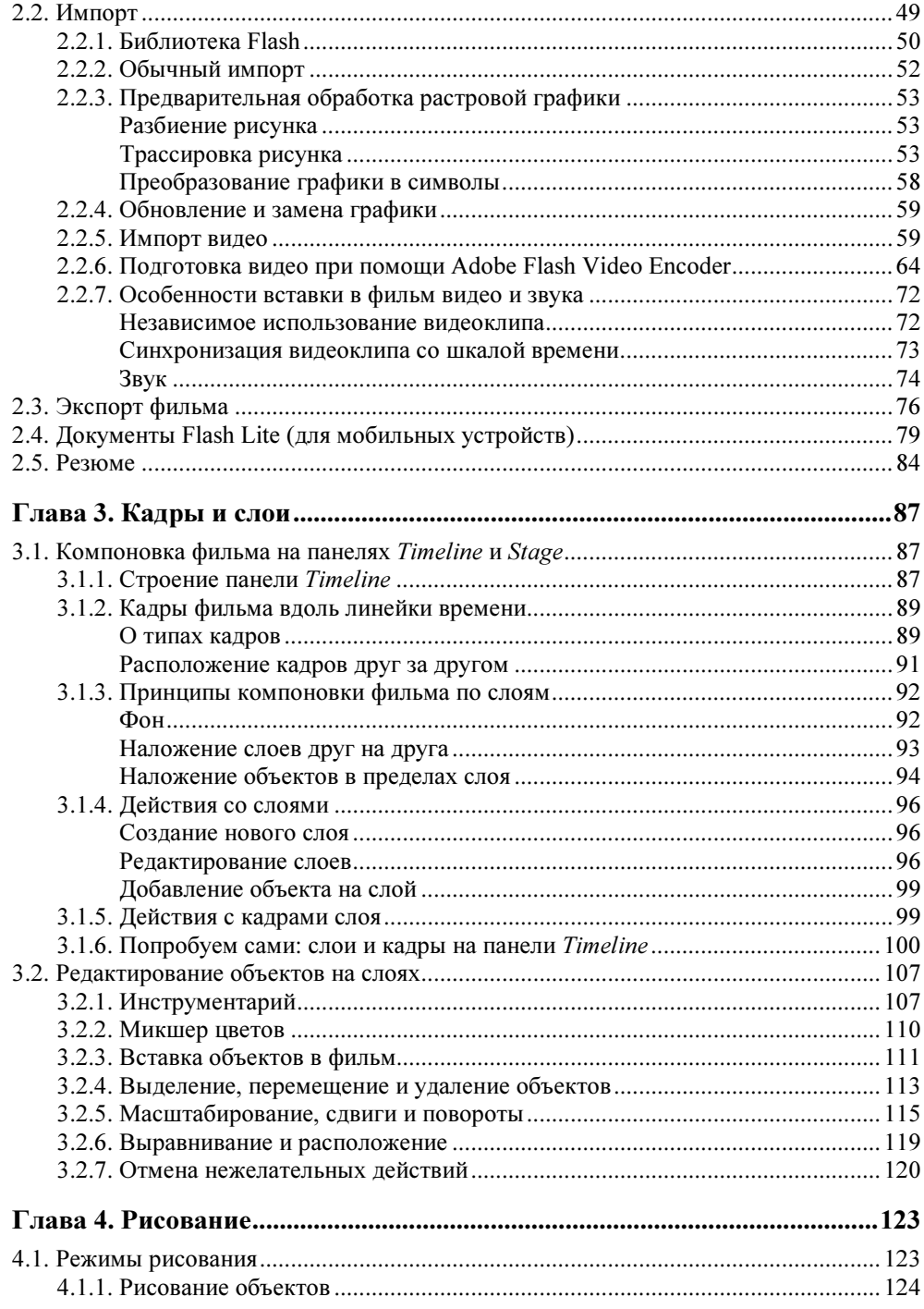

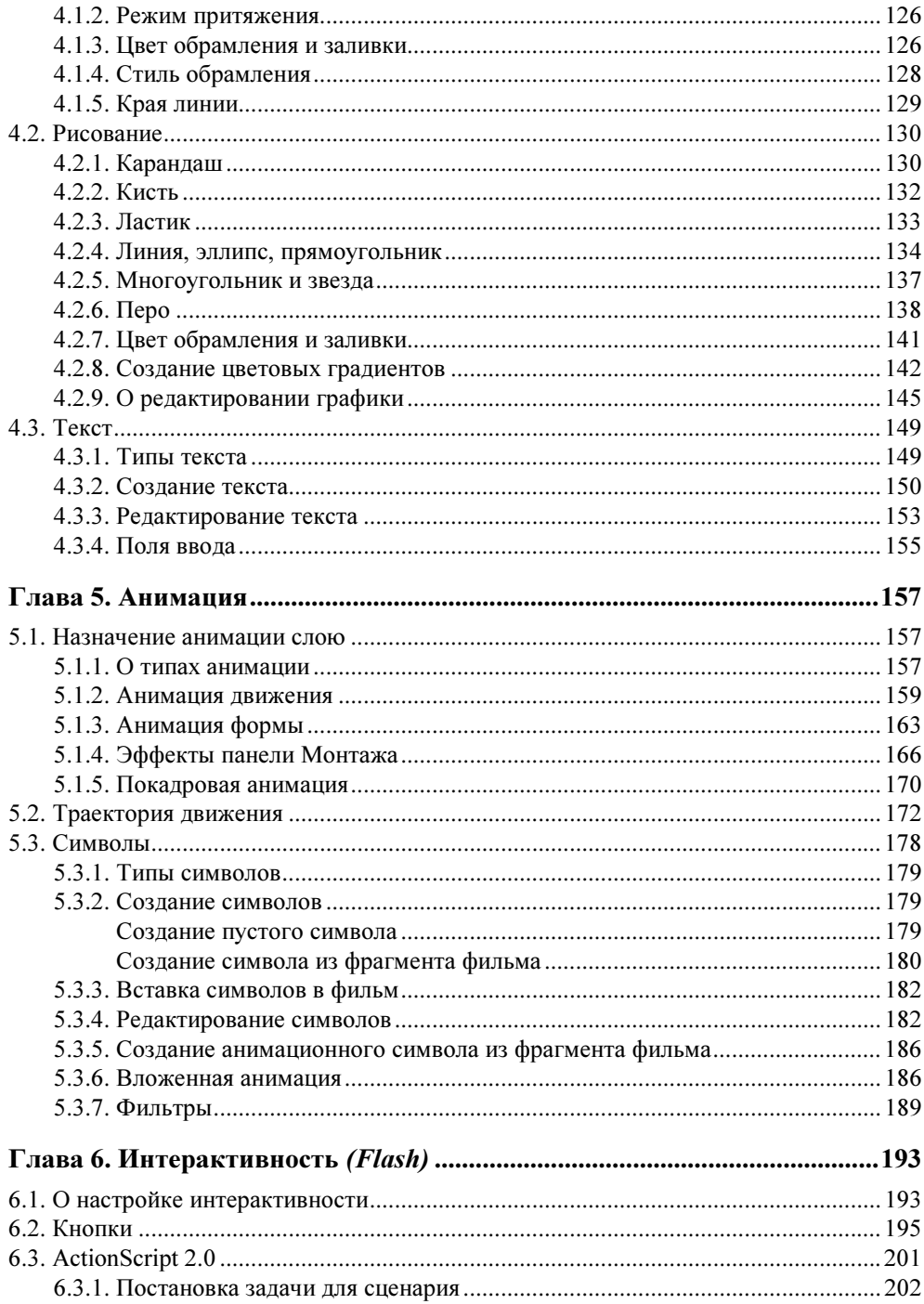

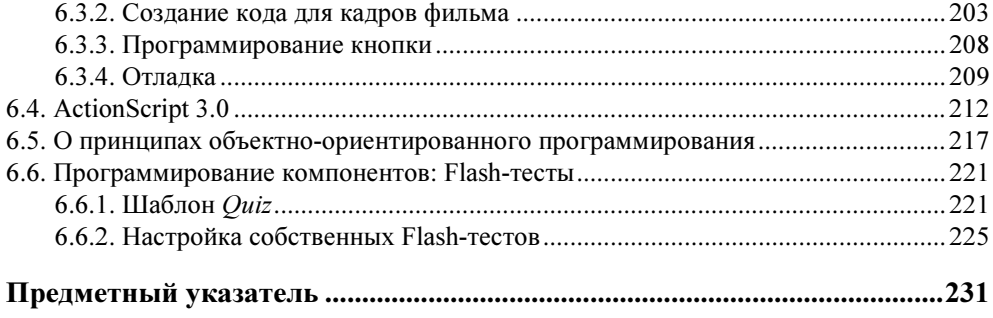

# COARA<sup>1</sup>

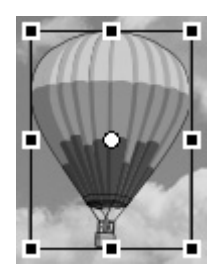

# **Знакомство с Flash**

Вводная глава посвящена, главным образом, первому знакомству с программой Flash. Мы начинаем с самых общих понятий, связанных с компьютерной графикой и анимацией, а также Web-программированием  $(c_M, p \alpha)$ , 1.1) и рассмотрением основных элементов интерфейса и принципов функционирования Flash (см. разд. 1.2). Завершается глава изложением последовательности действий по монтажу простого фильма во Flash (см. разд. 1.3), а также обзору опций предварительного просмотра Flash-фильмов (см. разд. 1.3.4).

## 1.1. Знакомство с Flash

Начнем знакомство с программой Flash CS3 с ее главных отличительных черт, а также с введения основных понятий, необходимых для овладения технологией компьютерной интерактивной анимации.

## 1.1.1. Что такое Flash

Adobe Flash — это редактор, предназначенный для создания компьютерной анимации и интерактивных фильмов, в первую очередь, для загрузки через Интернет. Благодаря тому, что проигрыватели Flash-фильмов встроены практически во все основные браузеры (рис. 1.1), формат Flash, фактически, стал стандартом анимации для Web. Однако не следует забывать, что эта программа годится и для создания самостоятельных приложений, примером одного из которых является видеокурс, прилагаемый к этой книге.

Немного упрощая суть вопроса (что, впрочем, хорошо укладывается в рамки этой книги), можно представить редактор Flash в виде совокупности следующих средств разработки:

- редактор анимации;
- язык программирования (предназначенный для настройки интерактивности);
- встроенный графический редактор.

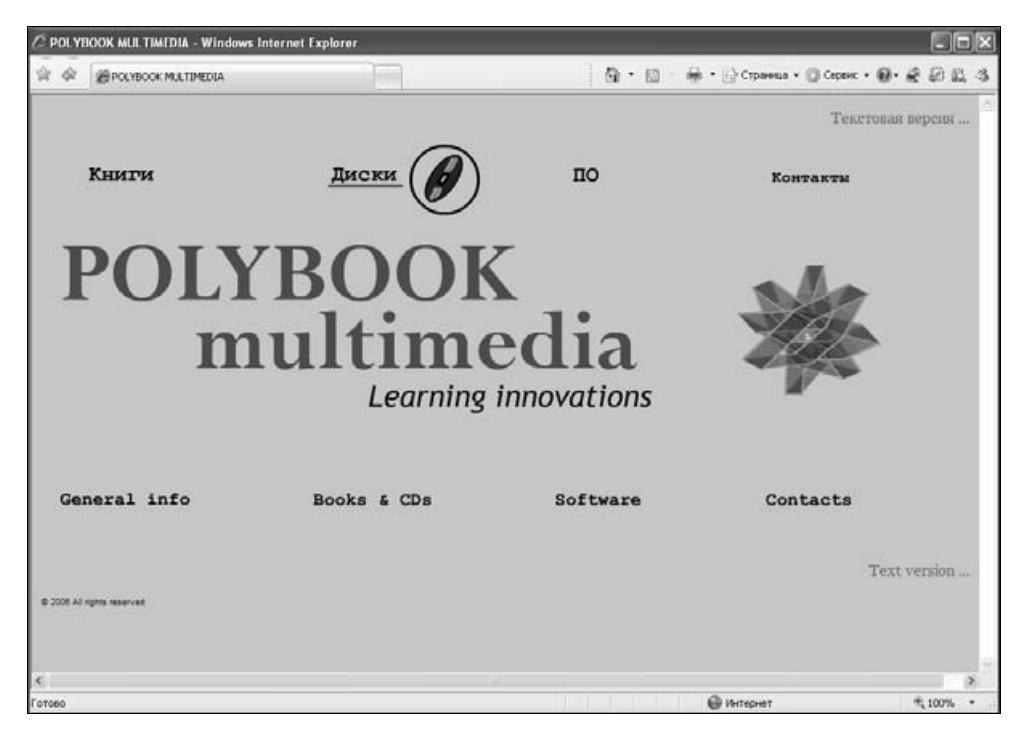

Рис. 1.1. Flash-фильм (открыт в окне браузера) сочетает анимацию и интерактивные элементы

Соответственно, Flash "умеет" работать со всеми базовыми типами мультимедиа, среди которых (рис. 1.2):

- графика (растровая и векторная);

- видео и звук;

- интерактивные элементы.

В этой и следующих главах книги мы последовательно рассмотрим основные приемы работы с каждым из типов мультимедиа во Flash.

## 1.1.2. Графика

Обратимся к базовым понятиям хранения графической информации (попросту говоря, рисунков) на компьютерах.

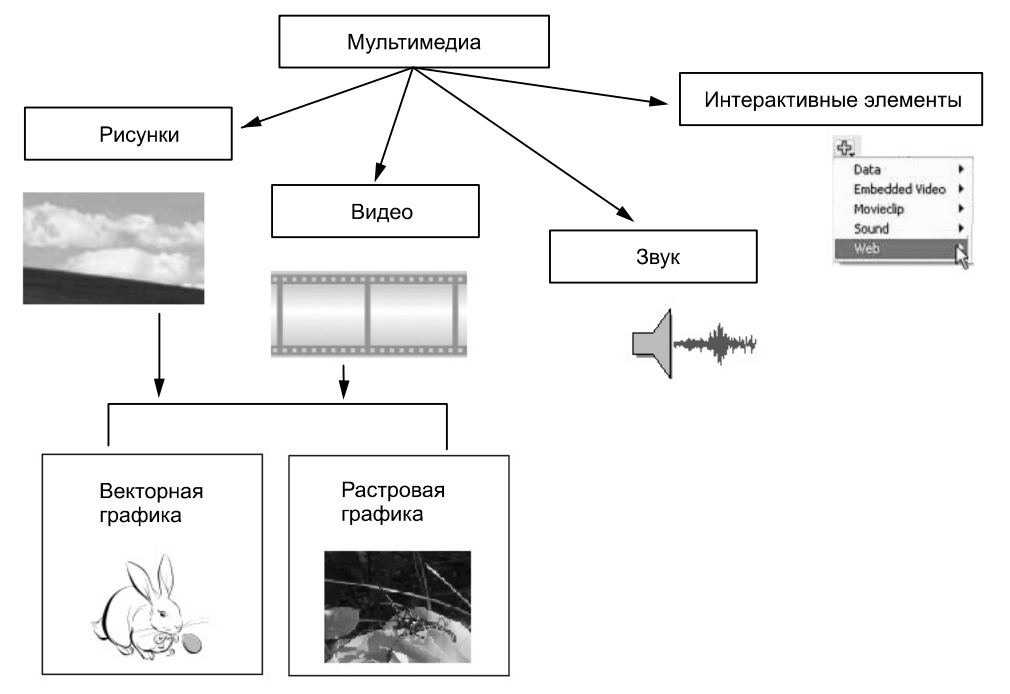

Рис. 1.2. Типы мультимедиа

Отметим, что графику можно разделить на два класса:

- □ растровая;
- □ векторная.

Растровая (bitmap) графика, формируемая при помощи пикселов, - очень неэкономичный (в смысле расходования памяти компьютера) способ хранения информации. Намного экономичнее векторная (vector) графика, принцип компьютерного представления которой заключается в хранении информации об отдельных, образующих ее графических примитивах, например, цвете и координатах линий, заливке областей и т. п. (рис. 1.3). Разумеется, для создания векторной графики необходимо ее нарисовать "от руки", либо получить из растровых изображений при помощи специальных программных средств, демонстрирующих удовлетворительную работу далеко не всегда.

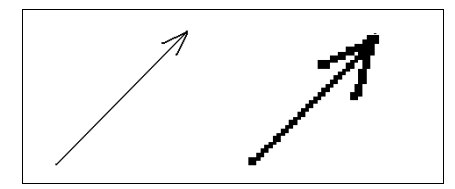

Рис. 1.3. К сравнению векторной (слева) и растровой (справа) графики

Очевидно, что (особенно для изображений большого размера) использование векторной графики намного предпочтительнее растровой. Дело не только в объемах информации, а еще и в том, что редактирование векторных рисунков (такое как масштабирование, повороты и т. п.) осуществляется программами с гораздо лучшей точностью. Поэтому при преобразовании векторной графики ее качество почти (или совсем) не ухудшается, в то время как качество растровой графики неминуемо теряется.

Векторная графика идеальна при подготовке Web-анимации. Как правило, ограничения на физический размер медиафайла играют ключевую роль при загрузке Web-страниц в сети Интернет. Поэтому гораздо предпочтительнее делать для этих целей фильмы, в которых большая часть видео создается при помощи векторной графики, а растровые картинки применяются как можно в меньшей степени.

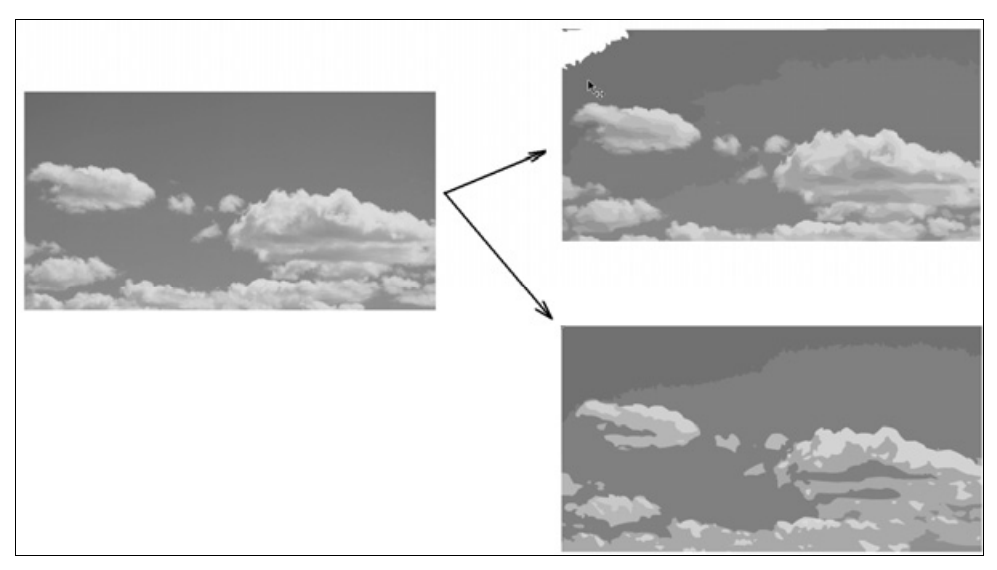

Рис. 1.4. Flash позволяет преобразовать растровую графику (слева) в экономичный векторный формат (справа)

Благодаря тому, что программа Flash изначально разрабатывалась как средство компьютерной анимации для Web, она обладает развитыми средствами преобразования растровой графики в векторную (рис. 1.4). Именно из-за этого рассматриваемая программа получила столь широкое распространение, т. к. она предназначена именно для редактирования векторной анимации (а также интерактивных элементов) для сети Интернет.

Более того, текстовые объекты, созданные во Flash, также с легкостью могут быть преобразованы в векторную графику (рис. 1.5), что позволяет, с одной стороны, гарантированно определить местоположение и вид текста в кадре Flash-фильма, а с другой — получить доступ к дополнительным средствам настройки анимации текста (например, анимации формы).

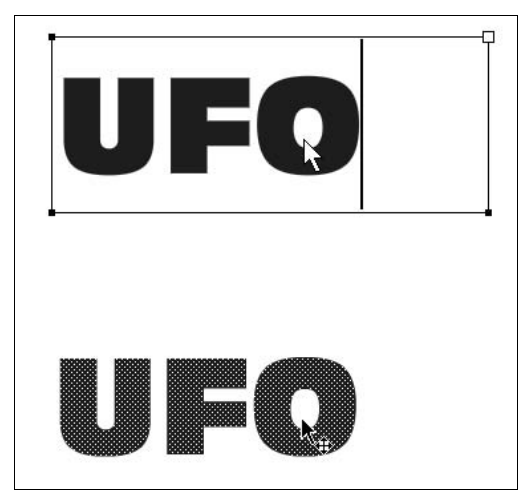

Рис. 1.5. Текстовые объекты тоже могут быть преобразованы в графику

Важно также отметить, что Flash содержит большое количество разнообразных инструментов для рисования графических примитивов (линий, прямоугольников, кругов и т. п.) и, кроме того, предусматривает два режима их создания:

- рисование объектов (object drawing);

 $\Box$  рисование наложением (merge drawing).

В зависимости от того, какой из этих двух режимов выбран, нарисованные примитивы создаются и впоследствии редактируются либо как единое целое, либо просто как раскрашенные области кадра.

Если, к примеру, нарисовать прямоугольник и круг в режиме рисования объектов (рис. 1.6, слева), то они будут добавлены к фильму в виде объектов, не зависящих от остальной графики. В противном случае, рисование осуществляется подобно наложению художником мазков краски на холст, полностью заслоняя, либо накладываясь со смешением оттенков, на фон фильма (рис. 1.6, справа)

Помимо перечисленных опций, Flash содержит некоторые дополнительные возможности (например, автоматическое сглаживание или спрямление линий при рисовании, управление цветом заливки и обрамления и т. д.), которые будут рассмотрены ниже (см. главу 4).

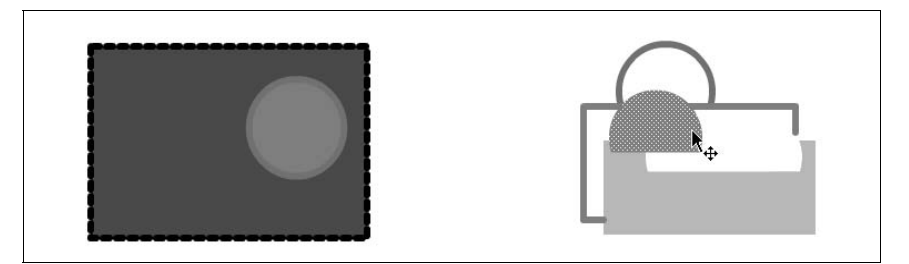

Рис. 1.6. Два типа векторной графики - объекты (обрамление+заливка, слева) и рисованная графика ("закрашенные области", справа)

## 1.1.3. Анимация

Вероятно, всем читателям известно, что принцип создания кино и видео основан на быстром чередовании отдельных статических изображений, называемых кадрами (frames). Количество кадров, демонстрируемых в течение одной секунды, называется частотой кадров (frame rate). Психология человеческого восприятия такова, что при чередовании с частотой более 20 кадров в секунду статические кадры не воспринимаются как отдельные изображения, а полностью создают иллюзию просмотра динамической картины (рис. 1.7).

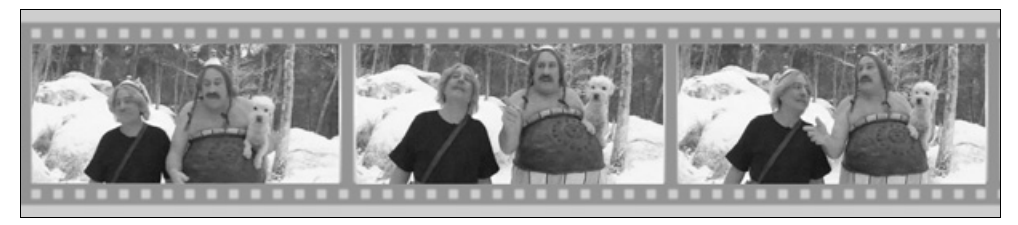

Рис. 1.7. К пояснению принципа воспроизведения видео

Принцип компьютерной анимации, реализованный во Flash, заключается в редактировании пользователем выборочных кадров фильма, называемых ключевыми кадрами. Для них определяются индивидуальные настройки различных параметров и графических примитивов. Все остальное программа Flash делает сама, создавая на участках фильма между ключевыми кадрами плавное изменение изображения при помощи соответствующих алгоритмов интерполяции (рис. 1.8). Благодаря этому, технологию анимации, основанную на ключевых кадрах, часто называют непереводимым термином tweening (или betweening — от английского "between" — "между"), тем самым подчеркивая, что анимация создается программно, между ключевыми кадрами, которые рисует пользователь.

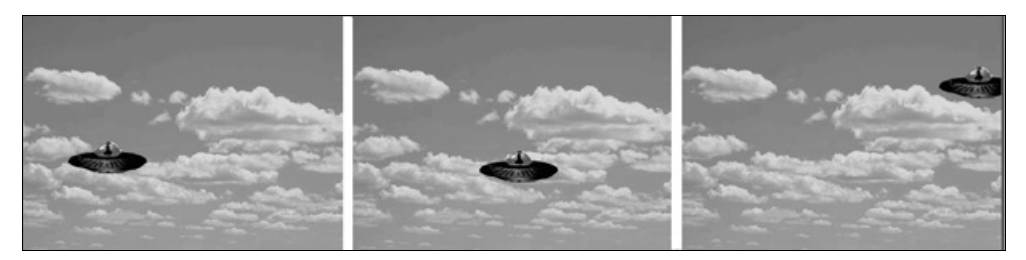

Рис. 1.8. Анимация движения на основе ключевых кадров (коллаж)

Разумеется, анимация на основе ключевых кадров способна реализовать не только движение (motion) одних объектов фильма на фоне других, но и самые разнообразные динамические эффекты: масштабирование, повороты, изменение прозрачности и т. п. (на рис. 1.9 показана одновременная анимация положения и размера). В любом случае, принцип настройки анимации остается тем же: определение набора ключевых кадров (возможно, своего для каждого из параметров) и задания для них соответствующих значений, например, углов поворота, масштаба и т. п.

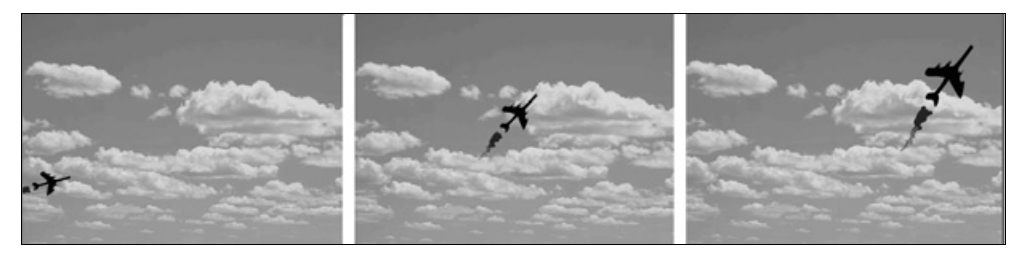

Рис. 1.9. Анимация путем одновременного изменения двух параметров (коллаж)

В связи с этим, принцип программирования анимации заключается в следующем:

- 1. Выбор определенных кадров фильма в качестве ключевых.
- 2. Задание на этих ключевых кадрах желаемых значений параметров, которым будет назначена анимация (например, расположения и размера объектов фильма, их прозрачности и т. п.).
- 3. Определение, при необходимости, вспомогательных параметров анимации (таких как траектория движения объекта, интерполяционные характеристики и т. д.).

Все остальное программа Flash сделает сама, добавив между ключевыми кадрами нужное количество промежуточных кадров (число которых может во многие сотни и тысячи раз превышать число ключевых).

### 1.1.4. Интерактивность

Интерактивные элементы фильмов в последнее время стали полноценным дополнением мультимедийных файлов. Благодаря сочетанию средств по созданию анимации и средств настройки интерактивности (взаимодействия с пользователем), Flash стал программой № 1 в соответствующем сегменте интернет-приложений. Во Flash встроены все основные стандартные элементы управления, обеспечивающие взаимодействие с пользователем (такие как гиперссылки, кнопки, меню, переключатели, флажки проверки и т. п.).

#### Примечание

Примером интерактивного фильма является видеокурс по основам Flash, который находится на компакт-диске, прилагаемом к этой книге (рис. 1.10).

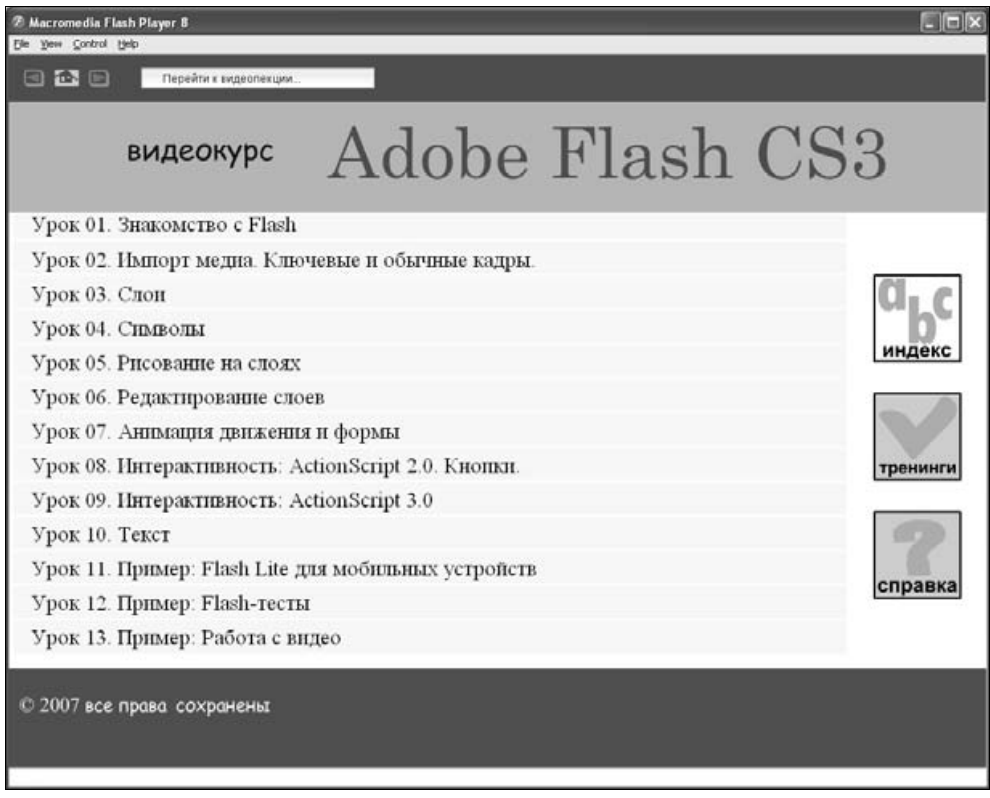

Рис. 1.10. Интерактивная заставка видеокурса по Flash

Средством, реализующим интерактивность во Flash, является язык программирования, называемый ActionScript, что примерно означает "сценарии обработки действий". Универсальными элементами, обеспечивающими взаимодействие со зрителем Flash-фильма, являются так называемые кнопки (button). При этом объекты Flash, обозначаемые термином "кнопки", могут иметь вид не обязательно традиционных кнопок, но и, к примеру, представлять собой иерархические меню или интерактивную графику. Самым простым вариантом интерактивного элемента является объект, при щелчке на который осуществляется переход на ту или иную сцену фильма (рис. 1.11), либо на определенный адрес в сети Интернет.

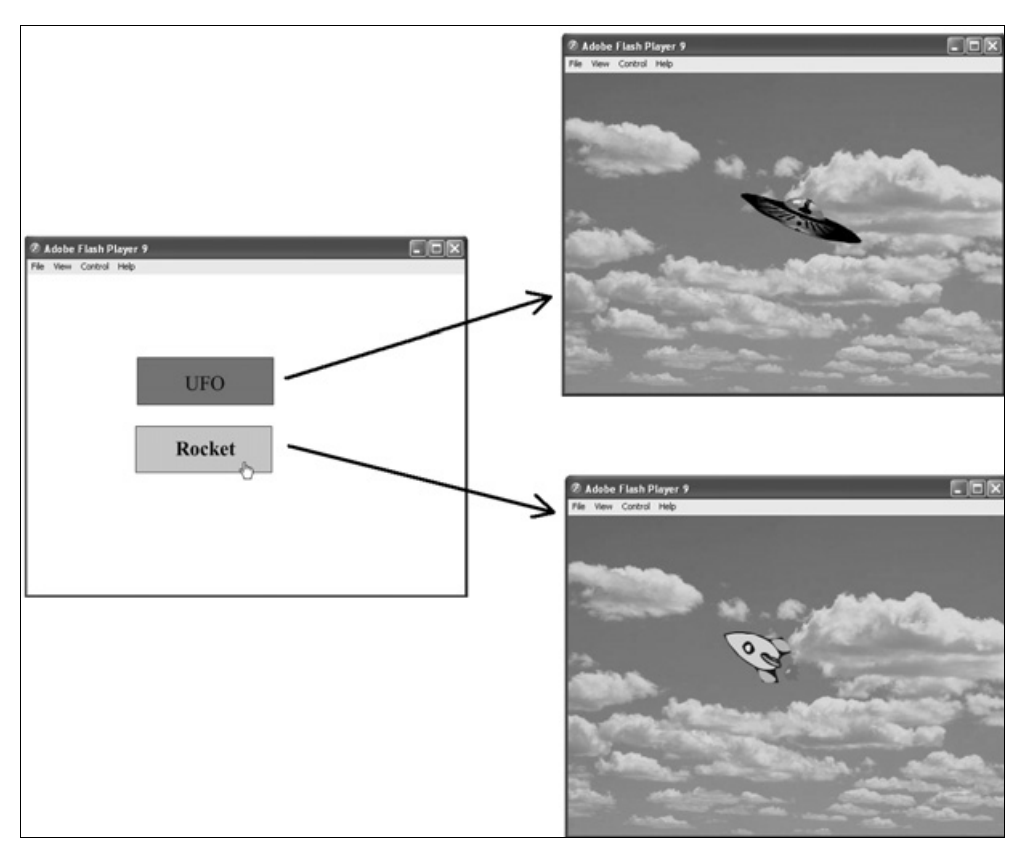

Рис. 1.11. К пояснению реализации интерактивности Flash-фильмов

Для того чтобы настроить действие кнопок желаемым образом, необходимо (при помощи языка ActionScript) разработать соответствующий программный код, реализующий обработку соответствующего события (event), инициируемого зрителем Flash-фильма (например, момент нажатия или отпускания кнопки). Кроме того, желательно определить вид кнопок, в зависимости от манипуляций зрителя фильма. Предусмотрено три встроенных представления

кнопки: в обычном состоянии, при наведенном на кнопку указателе мыши и в момент нажатия.

### 1.1.5. Как можно просматривать Flash-фильмы?

Завершим первое знакомство с технологией Flash перечислением вариантов просмотра Flash-фильма. Сразу отметим, что после его создания, в результате операции экспорта (export) или опубликования (publish) всегда получается файл, или набор файлов, определенного формата, главным из которых является файл с расширением swf (от сочетания ShockWave Flash). Это - собственный формат Flash, пригодный как для просмотра в браузере (рис. 1.12), так и посредством специально предназначенной для этого программой проигрывателем Flash Player (рис. 1.13). Проигрыватель Flash Player распространяется бесплатно, причем его последнюю версию всегда можно скачать с сервера компании Adobe.

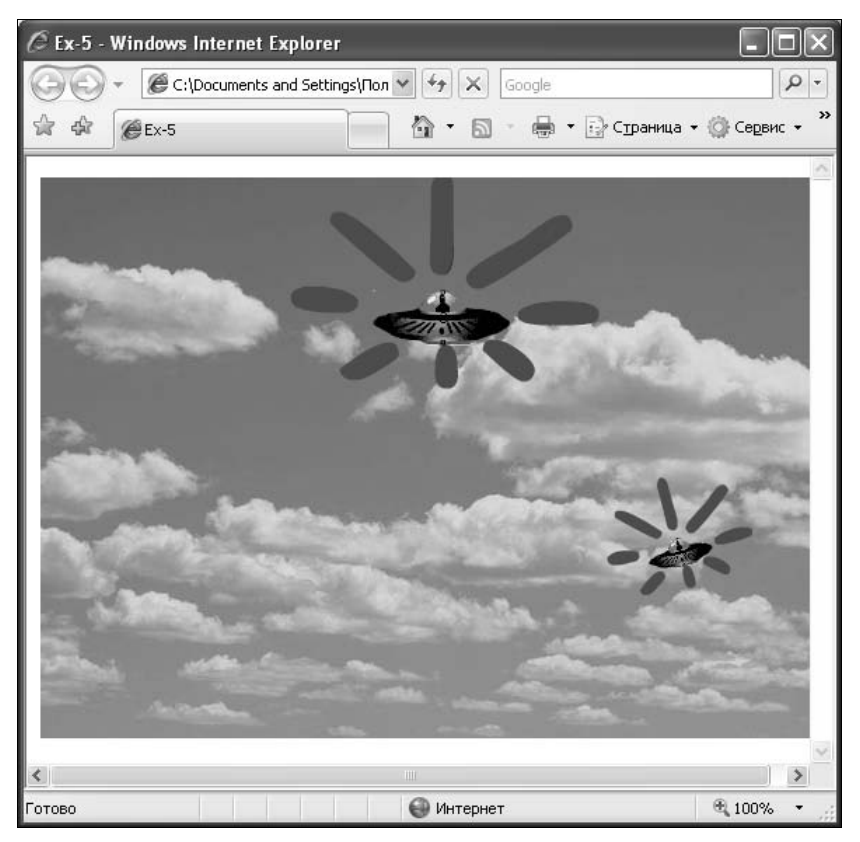

Рис. 1.12. Flash-фильм открыт в окне браузера